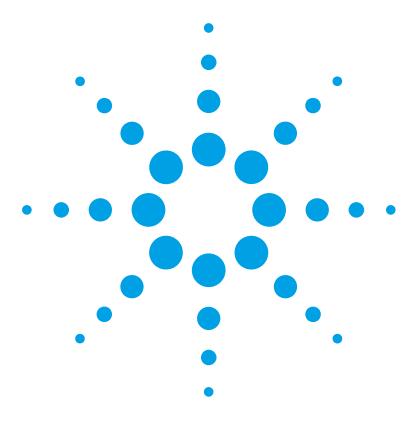

# **Mass Profiler Professional**

# **Installation Guide**

[To do a new installation](#page-1-0) 2 [To update from MPP 12.1](#page-2-1) 3 [To keep MPP 12.1 when you install MPP 12.5](#page-2-0) 3

Before you install Mass Profiler Professional (MPP) software, make sure that compatible software for your application is installed.

#### **Compatibility**

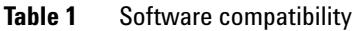

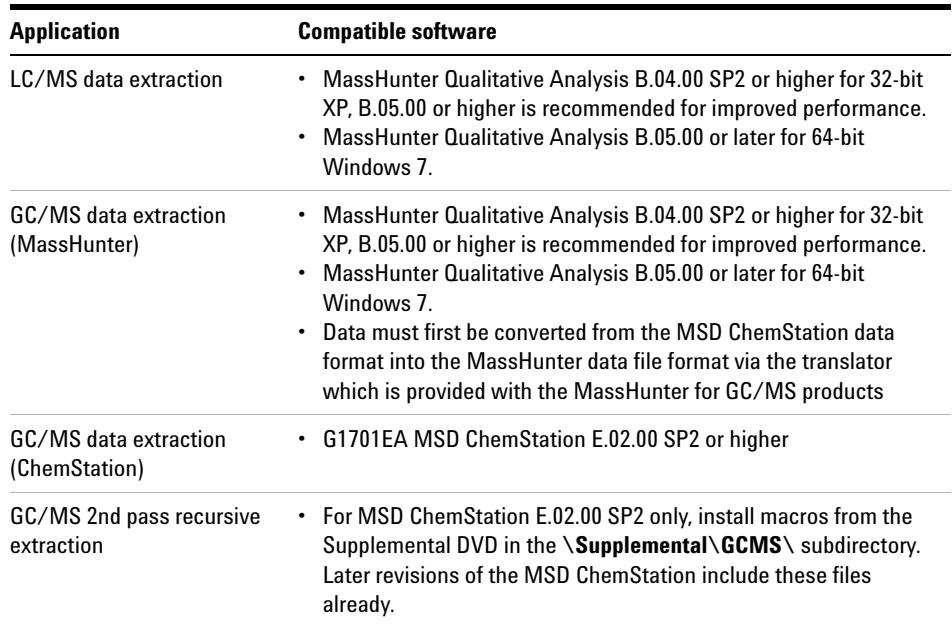

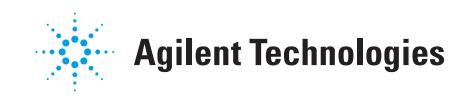

| <b>Application</b>                                                                                      | <b>Compatible software</b>                                                                                                    |
|----------------------------------------------------------------------------------------------------|----------------------------------------------------------------------------------------------------|
| Feature finding in GC/MS<br>data acquired in the MSD<br><b>ChemStation format</b>                       | • NIST AMDIS software required                                                                                                    |
| Identification of GC/MS<br>features via El-MS library<br>search                                         | • G1033A NIST 11 software can optionally be purchased and<br>installed. Older revisions of the NIST library will also work.                                                                                                    |
| Identification of endogenous<br>metabolites in GC/MS data<br>files via EI-MS library search             | G1676AA Fiehn GCMS Metabolomics RTL Database software can<br>optionally be purchased and installed.                                                                                                    |
| Identification of endogenous<br>metabolites in LC/MS data<br>files via accurate mass<br>database search | Agilent G6825AA Personal METLIN Metabolite Database or<br>G3874AA MassHunter METLIN Metabolite PCDL software can<br>optionally be purchased and installed. Version B.05.00 is<br>recommended.<br>MassHunter PCDL Manager B.04.00 SP1 or higher is required.<br>$\bullet$ |

**Table 1** Software compatibility (continued)

#### <span id="page-1-0"></span>**To do a new installation**

- **•** Run the appropriate setup program:
	- **•** MPP12.5\_Setup\_32bit.exe for 32-bit Windows
	- **•** MPP12.5\_Setup\_64bit.exe for 64-bit Windows

If you do not have a valid Order ID, you can get a temporary license at [http://lcosgens.cos.agilent.com/gsLicense/MPPTempLicense.html.](http://lcosgens.cos.agilent.com/gsLicense/MPPTempLicense.html) Refer to the *Quick Start Guide* for more information about license activation.

## **To update from MPP 12.0**

- **1** Update to MPP 12.1:
	- **a** Start the Mass Profile Professional 12.0 program.
	- **b** Click **Help > Update Product > From Agilent Server**.

If the installation file is available to you on your local computer, select **From File** instead.

- **c** Select the **MPP12.1.Update** file.
- **2** Continue at ["To update from MPP 12.1".](#page-2-1)

## <span id="page-2-1"></span>**To update from MPP 12.1**

This update removes MPP 12.1 from your system. If you want to run both MPP 12.1 and 12.5 on the same system, see ["To keep MPP 12.1 when you install](#page-2-0)  [MPP 12.5".](#page-2-0)

Do not use any other program or tool to remove MPP 12.1 before you install the MPP 12.5. You must update from the update file.

- **1** Start the Mass Profile Professional 12.1 program.
- **2** Click **Help > Update Product > From file**.
- **3** Select the **MPP12.5.Update** file.

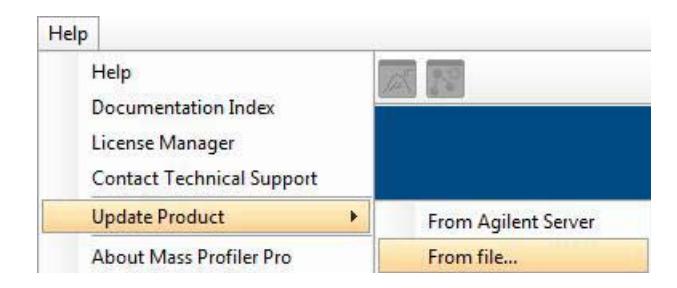

The conversion of projects to the new MPP 12.5 format can take 30 minutes to an hour, depending upon the number of projects.

## <span id="page-2-0"></span>**To keep MPP 12.1 when you install MPP 12.5**

- **1** Do the step in ["To do a new installation"](#page-1-0) on page 2, but select to install to a folder other than the one that currently holds the MPP 12.1 installation files.
- **2** If you want to open MPP 12.1 projects in MPP 12.5:
	- **a** Export the MPP 12.1 projects as tar files.
	- **b** Import the MPP 12.1 tar files into MPP 12.5

#### **www.agilent.com**

#### **In This Guide**

This guide contains instructions to install or upgrade to the Mass Profiler Professional 12.5 software.

Windows 7<sup>®</sup> is a registered trademark of Microsoft Corporation in the US and/or other countries.

© Agilent Technologies, Inc. 2012

Revision A, November 2012

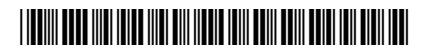

G3835-90008

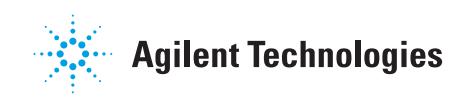